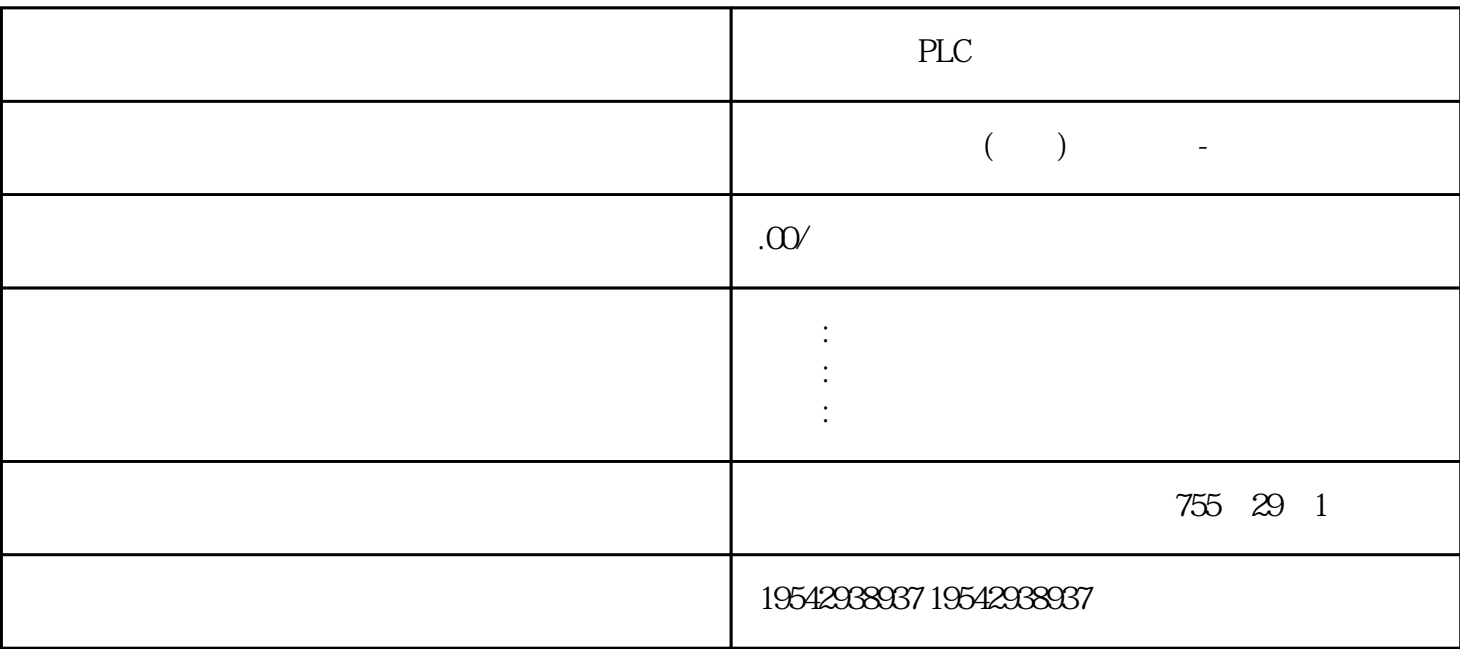

PLC

SIEMENS????????????/S7-300??????SIEMENS????????????/S7-300??????SIEMENS???? ????????/S7-300??????SIEMENS????????????/S7-300??????

??????????SIMATIC??PLC????1958?????C3,S3,S5,S7????????????????????????SIMATI C?PLC?6?1???????????1975??????SIMATIC S3??????????????????????SIEMENS?????? ?????SIEMENS???????????2?1979??S3???SIMATIC S5?????????????????3?20??80????S 5???????——U??PLC???????S5-90U?95U?100U?115U?135U?155U?4?1994?4??S7???????? \*\*??\*\*\*???????\*??\*???WINDOWS?????????????S7-200?300?400?5?1996????????????? ?????PCS7???????7??????????WINCC??WINDOWS?????????PROFIBUS????????CORO S?????SINEC???????????????????6????????TIA?Totally Integrated Automation????????? ??????PLC??????????????? CPU ? I&M ??????"Get\_IM\_Data"????????? LADDR?????"L ADDR"????????? ID? IM\_TYPE?????"IM\_TYPE ??? I&M ???????"0"?? I&M0 ???? DAT A???????? I&M ?????????????????? I&M0 ?????????"IM0\_Data"????????????? ET 200S P CPU ? I&M0 ??????????? I&M0 ???????? LADDR ???????? ID????? SIEMENS????????

???SIEMENS?????????????? CPU ? I&M0 ?????????1? ???????????????????5000?????? 2? ????????????????????????3? ??????????????????4? ??????????????????5? ???????? ?????????? STEP 7 ????"?????"??\*???? ???CPU/?? ? PG/PC ???????????? STEP 7 ?????? \*???????????1. ???????????2. ?????????"?????"(Online & diagnostics) ???3. ?"??"(Functio ns) ???????"??\*?"(Firmware update) ??4. ??"??\*?"(Firmware update) ????"??"(Browse) ??? ????\*???????5. ????????????\*????????????????\*??????6. ??"??\*?"(Run update) ??????? ????????????????????SIEMENS????????????/S7-300??????SIEMENS????????????/S7-3 00??????SIEMENS????????????/S7-300??????SIEMENS????????????/S7-300??????\*??? "\*??????"(Run firmware after update) ??????????????????CPU ???????????????????? ??? ?\*?????????????\*????????????????????? STEP 7 ????????????\*???? ????????????????\* ???????????1. ?"??"(Online) ??????"??????"(Accessible devices) ????2. ?"??????"(Accessi ble devices) ???????? PROFINET ?????????3. ??????????????????????????????????"? ?" (Show) ???4. ?????????????"?????"(Online & diagnostics) ???????"? ?/??\*?"(Functions/Fir mware Update)?CPU???????????\*??

 $PLC$  $\sqrt{2}$  $\overline{a}$  I/O / AI Energy Meter ST /O AI Energy Meter ST: ? 断时,或? 使用电流互感器终端时(在拉出模块时使电流互感器的二次侧短路)在移除该电流互感器端 AI Energy Meter ST  $UL1-UL3$  $\widetilde{\mathcal{O}}(\text{ON})$ STEP 7  $\qquad$  CPU STEP 7 CPU 1. CPU " " (Online and Diagnostics) 2. (Functions)  $\ddot{ }$  (Reset to factory settings)  $\ddot{3}$ IP  $\blacksquare$  IP  $\blacksquare$  (Retain IP address) IP IP " (Reset IP address)  $\qquad$  " IP " (Delete IP address)  $IP$  SIMATIC IP " (Delete IP address)  $\qquad$  ? IP CPU 。? 之后,存储在 SIMATIC 存储卡中的组态(含 IP 地址)将下载到 CPU 中。如果未保存任  $SIMATIC$  IP 4.  $\text{``} \qquad \text{``} \qquad \text{``$ 

SIMATIC \* SIMATIC \* 1.  $\text{SIMATIC}$  /  $\text{SD}$  2.  $\text{SIMATIC}$  $\angle$  /USB  $\qquad$   $\degree$   $\qquad$  (Card Reader/USB memory)  $\qquad$  SIM ATIC a " "(Project) "  $\wedge \text{USB}$  >  $^*$ 

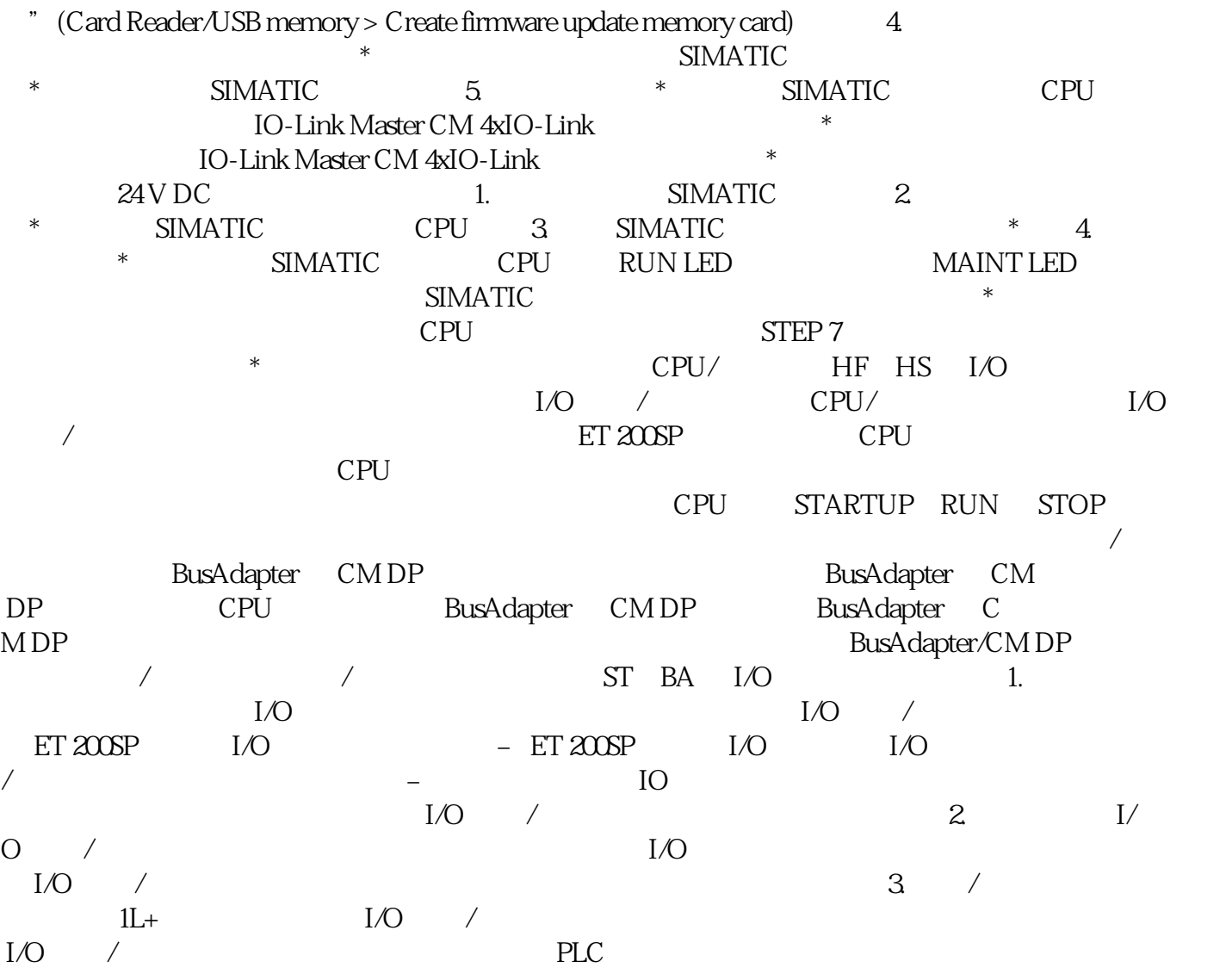